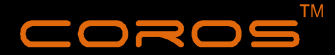

# **Quick Start Guide**

# **Intelligent** helmet

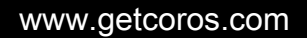

## General Safety, Use and Care

Please charge it with the phone charging adapter.

Please install the controller properly before use .

- The product can realize online upgrade via dedicated COROS Application. Do not cut off the power or force the product off in the course of upgrading, otherwise, it might lead to booting failures .
- **OThis helmet is waterproof.**
- No attachments should be added to the helmet except those recommended by the manufacturer.

#### Tips

When the helmet is not in use for a long time, please charge it from time to time to ensure its battery life.

#### Maintenance

 Helmet can be seriously damaged by substances such as petrol, paint, adhesives or cleaning agents. The damage sometimes may be invisible. Clean it with mild soap and water only.

#### Storage

 Keep the helmet far away from high temperatures as the shell might be damaged when the environmental temperature surpasses 65.5 degrees. In hot days, please do not place the helmet in vehicles of dark colors or in tightly sealed sacks where the temperature is easy to rise up and thus may cause damage to the helmet. Please abandon use of helmet if it is deformed .

 Make the helmet clean & dry after use and keep it in a box and then place it where it is dry and ventilated.

## **About COROS Helmet**

Just via simple settings, COROS helmet can be transformed to an intelligent helmet.

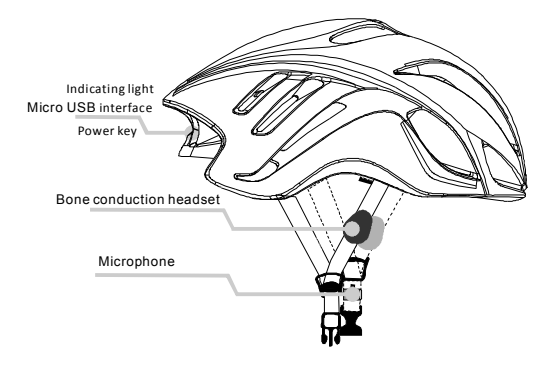

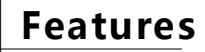

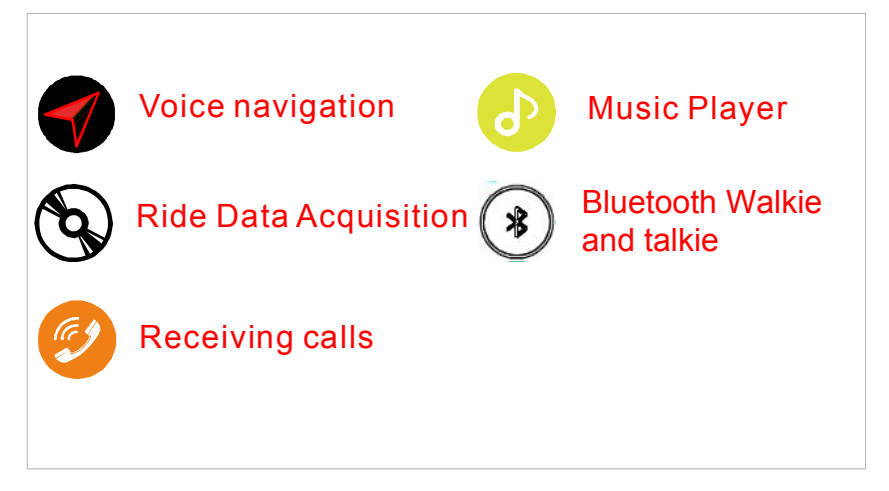

# **Use COROS Helmet**

## **Quick Charge**

To charge the helmet, please open the Micro USB protective cover first at the back of the helmet, and then plug the data line in the Micro USB interface.

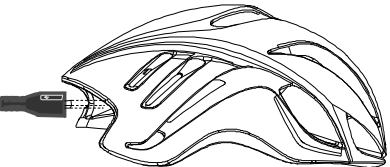

Note: indication of charging status is as below

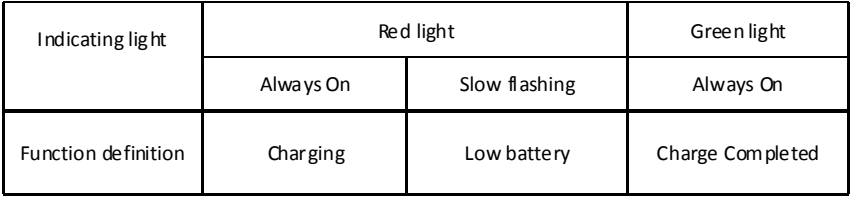

#### **Starting up**

#### **Before initial use of the helmet, please wake it up via charging.**

When you open the protective cover at the back of the helmet, you can see interfaces as indicated in the chart right side, press the power key and you can see the green light on which indicates the helmet has been successfully turned on.

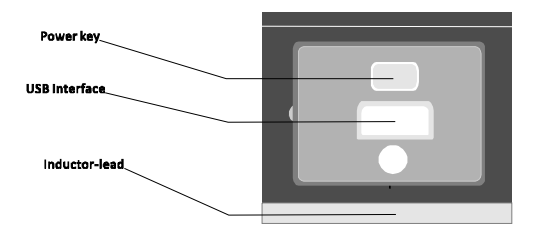

Note: key-press modes and functions of indicating light described as below:

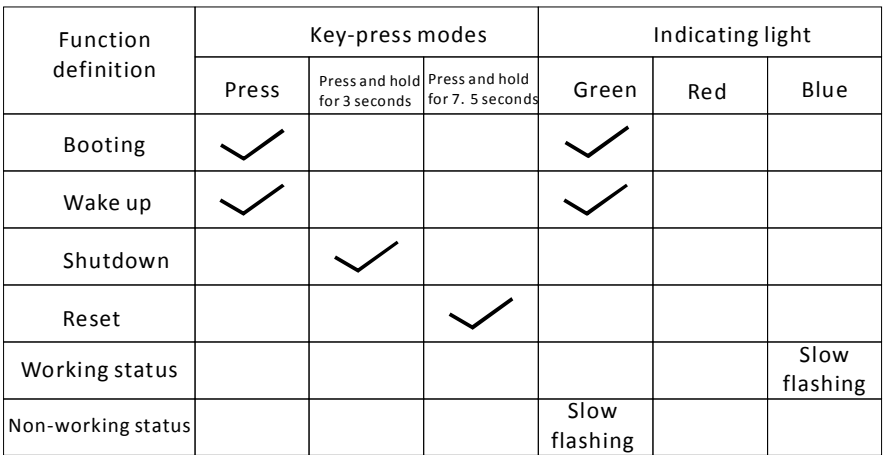

#### **Quick Settings**

1) Bluetooth pairing After powering on the helmet, turn on Bluetooth in your phone to enter the Bluetooth Pairing interface, find OTHER DEVICES, and select Coros Helmets

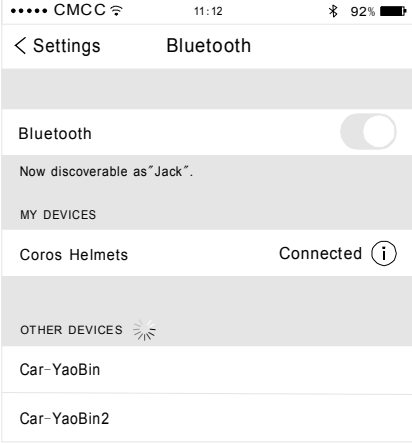

1)Download the Coros Helmet APP

**The product supports only iOS 7.0 and above.**

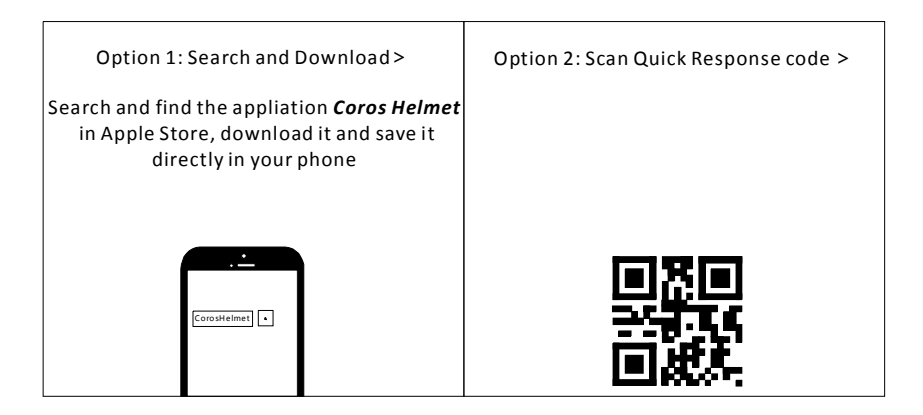

#### 3)Connect to COROS smart devices

Run the application **Coros Helmet**, select corresponding smart devices under the **Device List**.

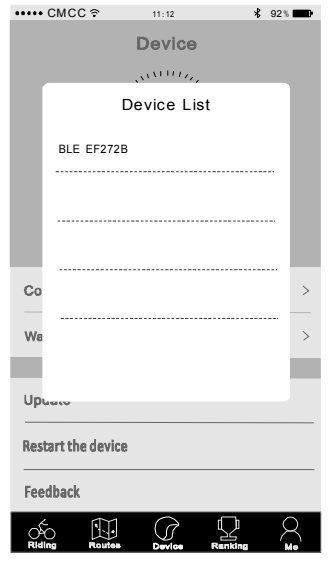

4)Match the controller

Tap on Controller under Device interface to enter the Match interface, tap on Match and then press and hold any key on the controller until the SUCCESS MATCH popup.

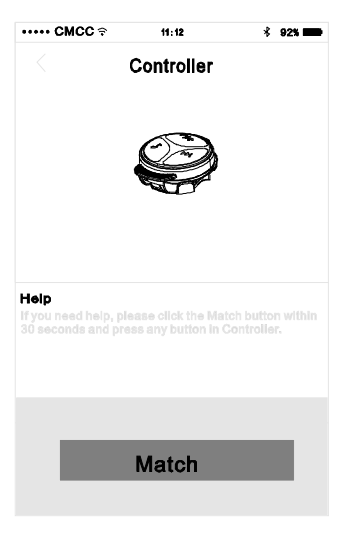

# rubber rings **Installing the controller** A B | C | D  $\blacktriangleright$  Prepare the controller holder and the rubber rings well, and then find a proper location from the bicycle handlebar. Make the rubber rings diagonal to fix the controller holder onto the handlebar as Chart B indicated, after the fixing completed, it should be look like as shown in Chart C. Fit the controller into the holder as shown in Chart D.

Note: key press modes and corresponding functions described as below.。

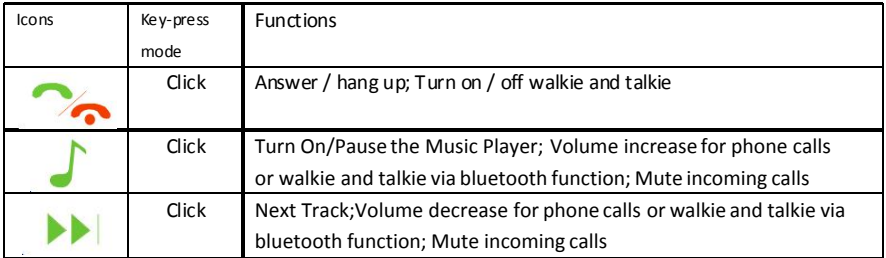

## 5)Optional accessories

#### A.Startup the equipment

The icon  $\odot$  (Icon 3) is power key, press and hold it for 2s to turn on the device

#### B.**Matching**

Press and hold the icon  $($ **s**) (Icon 4) to enter the Bluetooth pairing status.

### C. **Frequency Adjusting**

Rotate the band knob (Icon 2) and select team channel to realize talkback.

## D.**Charging**

Open the USB cover(Icon 5) and charge via Micro USB.

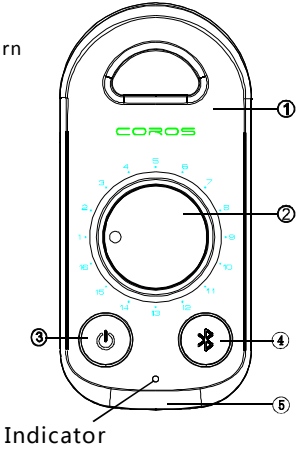

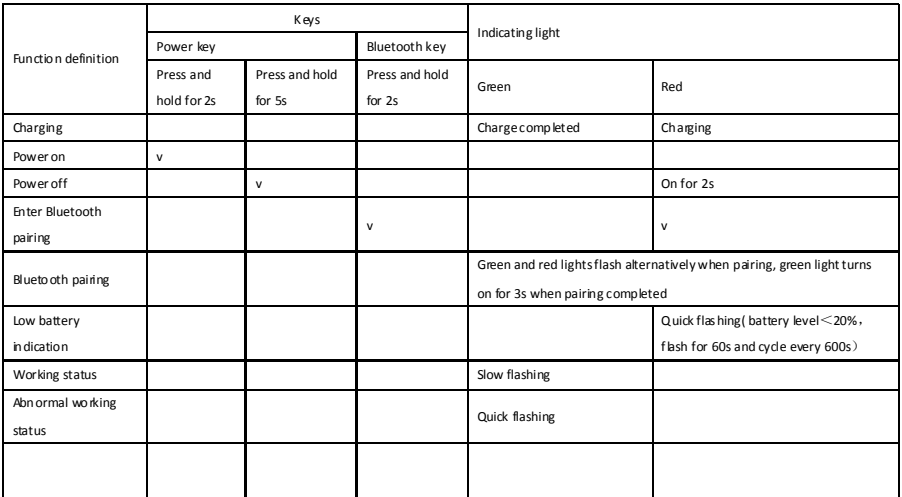

#### Note: keys,key-press durations and corresponding functions described as below.

## **Warranty**

COROS warrants to the original purchaser of this product that the product is free of defects in materials and workmanship for a period of one year from the original date of purchase. This warranty does not apply to defects of physical damage resulting from abuse, neglect, improper repair, improper fit, alterations, or use unintended by the manufacturer.

If your COROS helmet is found to be defective in materials or workmanship within one year from the date of purchase, COROS or the country distributor will at its sole option either repair or replace the product free of charge. Just take it to your retailer, with a letter indicating the specific reasons you are returning the helmet, and proof of date of purchase. The retailer will then evaluate the claim. COROS does not warranty any helmet damaged due to heat or contact with solvents.

This warranty does not affect your statutory rights.

This warranty is in lieu of all other agreement and warranties, general or special, express or implied and no representative or person is authorized to assume liability on behalf of COROS in connection with the sale or use of this product.

#### FCC Statement

This equipment has been tested and found to comply with the limits for a Class B digital device, pursuant to Part 15 of the FCC Rules. These limits are designed to provide reasonable protection against harmful interference in a residential installation. This equipment generates uses and can radiate radio frequency energy and, if not installed and used in accordance with the instructions, may cause harmful interference to radio communications. However, there is no guarantee that interference will not occur in a particular installation. If this equipment does cause harmful interference to radio or television reception, which can be determined by turning the equipment off and on, the user is encouraged to try to correct the interference by one or more of the following measures: -- Reorient or relocate the receiving antenna.

- -- Increase the separation between the equipment and receiver.
- -- Connect the equipment into an outlet on a circuit different from that to which the receiver is connected.
- -- Consult the dealer or an experienced radio/TV technician for help.

This device complies with part 15 of the FCC Rules. Operation is subject to the following two conditions: (1) This device may not cause harmful interference, and (2) this device must accept any interference received, including interference that may cause undesired operation.

Changes or modifications not expressly approved by the party responsible for compliance could void the user's authority to operate the equipment.

COROS

www.getcoros.com